# Configureer en controleer de maximale transmissieeenheid op Nexus-platforms  $\overline{\phantom{a}}$

## Inhoud

Inleiding Voorwaarden Vereisten Gebruikte componenten Configureren Layer 3 MTU-configuraties MTU configureren op een Switched Virtual Interface (SVI) MTU op een Layer 3-poort configureren Layer 2 MTU-configuraties Configuratie netwerk-QoS MTU Configuratie per poort van MTU Nexus 2000 configuratie Configuratie per-poorts fabric-poortkanaal (FPC) (te configureren op de parent Nexus-Switch) Nexus 7000/FEX Jumbo Frame Configuration (alleen van toepassing voor versie 6.2 en hoger) QoS-beleidsconfiguratie voor netwerk (te configureren op de Switch van de moedermaatschappij) Verifiëren Layer 3 MTU Layer 2 MTU Controleer de MTU op Switches die Network QoS gebruiken Controleer de MTU op Switches die per-poort MTU ondersteunen Nexus 2000 switch Problemen oplossen Impact Bekende gebreken

# Inleiding

In dit document wordt beschreven hoe u de maximale verzendeenheid (MTU) configureert en verifieert op Cisco Nexus-switches.

# Voorwaarden

## Vereisten

Er zijn geen specifieke vereisten van toepassing op dit document.

### Gebruikte componenten

Dit document is niet beperkt tot specifieke software- en hardware-versies.

De informatie in dit document is gebaseerd op de apparaten in een specifieke laboratoriumomgeving. Alle apparaten die in dit document worden beschreven, hadden een opgeschoonde (standaard)configuratie. Als uw netwerk live is, moet u zorgen dat u de potentiële impact van elke opdracht begrijpt.

## Configureren

### Layer 3 MTU-configuraties

Alle Layer 3-poorten, ongeacht het platform, worden per poort geconfigureerd.

#### MTU configureren op een Switched Virtual Interface (SVI)

Nexus(config)#**interface vlan 1** Nexus(config-if)#**mtu 9216** MTU op een Layer 3-poort configureren

Nexus(config)#**interface ethernet 1/1** Nexus(config-if)#**no switchport** Nexus(config-if)#**mtu 9216**

#### Layer 2 MTU-configuraties

Layer 2 MTU wordt ingesteld via een QoS-beleid (Network Quality of Service) of via de configuratie van de poort zelf (op switches die per-poort MTU ondersteunen). Alleen de Nexus 7000, 9000 en 3000 modellen ondersteunen MTU per poort.

#### Configuratie netwerk-QoS MTU

Nexus 3000: Omvat Nexus 3048, 3064, 3132Q, 3132Q-X, 3132Q-XL, 3172 en 3500 Series switches

Nexus 5000: Alle Nexus 5000 en 5500 Series switches

Nexus 6000: Alle Nexus 6000 Series switches

Om verhoogde MTU op deze switches te vormen, creeer a **network-qos** beleid of wijzig een beleid dat al bestaat om de verhoogde MTU te specificeren. Deze configuratie is van toepassing op alle poorten. Dit omvat alle Cisco Fabric extender (FEX)-poorten die op de switch zijn aangesloten. Per-poort MTU wordt niet ondersteund.

**policy-map type network-qos jumbo class type network-qos class-default mtu 9216 system qos service-policy type network-qos jumbo**

Configuratie per poort van MTU

Nexus 3000: Omvat Nexus 3132Q-V, 3164, 31108, 31128PQ, 3200 Series en 36180YC-R switches

Nexus 7000: Alle Nexus 7000- en 7700 Series switches

Nexus 9000: Alle Nexus 9200 Series switches (inclusief 92xxx), 9300 Series switches (inclusief 93xxx) en 9500 Series switches

Voor platformen die Per-Port MTU Configuration gebruiken, kunnen L2-poorten alleen de System Jumbo MTU gebruiken die op de switch of 1500 is geconfigureerd. Standaard is System Jumbo MTU 9216.

L2 poorten geconfigureerd met Jumbo MTU werkt automatisch bij aan de nieuwe waarde als deze wordt gewijzigd.

```
Nexus# show running-config all | i jumbomtu
system jumbomtu 9216
Nexus(config)# system jumbomtu ?
```
**<1500-9216> Enter jumbomtu**

Om MTU per poort te kunnen configureren heeft u deze configuratie nodig:

```
Nexus(config)#interface ethernet 1/1
Nexus(config-if)#mtu 9216
Als een ongeldige waarde is ingevoerd, wordt een fout geretourneerd:
```
Nexus(config-if)# **mtu 9000 ERROR: MTU can only be default or system jumbo MTU**

#### Nexus 2000 configuratie

Opmerking: De Nexus 2000 MTU is ingesteld met de configuratie van jumboframes op de parent-switch. Voor parent-switches die jumbo per-poortbasis toestaan, configureer dan het FX Fabric Port-channel (FPC). Als de parent-switch een **network-qos** policy, then jumbo is set with the QoS policy configuration of the parent switch. These changes are automatically pushed down to the FEX in both cases.

#### Configuratie per-poorts fabric-poortkanaal (FPC) (te configureren op de parent Nexus-Switch)

```
interface port-channel136
switchport mode fex-fabric
fex associate 136
vpc 136
mtu 9216
```
Opmerking: Met de Nexus 7000 kunt u FEX MTU niet instellen met de FPC in Versie 6.2 en hoger. U moet in plaats daarvan een aangepast QoS-beleid maken zoals de volgende configuratie laat zien.

Opmerking: Wijzig de sjabloon die momenteel in gebruik is. Als u de huidige sjabloon in gebruik wilt vinden, voert u de **show policy-map system type network-qos** uit.

```
7K(conf)#class-map type network-qos match-any c-nq-8e-custom
7K(config-cmap-nqos)#match cos 0-7
7K(config)#policy-map type network-qos nq-8e-custom template 8e
7K(config-pmap-nqos)#class type network-qos c-nq-8e-custom
7K(config-pmap-nqos-c)#congestion-control tail-drop
7K(config-pmap-nqos-c)#mtu 9216
7K(config)#system qos
```
7K(config-sys-qos)#**service-policy type network-qos nq-8e-custom**

QoS-beleidsconfiguratie voor netwerk (te configureren op de Switch van de moedermaatschappij)

```
policy-map type network-qos jumbo
class type network-qos class-default
mtu 9216
system qos
service-policy type network-qos jumbo
```
## Verifiëren

Gebruik deze sectie om te controleren of uw configuratie goed werkt.

De [Cisco CLI Analyzer](https://cway.cisco.com/cli/) (alleen geregistreerde klanten) ondersteunt bepaalde **show** opdrachten. Gebruik de Cisco CLI Analyzer om een analyse van **show** opdrachtoutput.

### Layer 3 MTU

Controleer Layer 3 MTU op alle Nexus-platforms met de **show interface eth x/y** bevel zoals dit voorbeeld toont:

```
Nexus# show interface ethernet 1/19
Ethernet1/19 is up
Dedicated Interface
Hardware: 100/1000/10000 Ethernet, address: 547f.ee5d.413c (bia 547f.ee5d.40fa)
MTU 9216 bytes, BW 1000000 Kbit, DLY 10 usec
Controleer SVI MTU met de show interface vlan X bevel zoals deze output toont:
```
Nexus# **show interface vlan 1** Vlan1 is down (Non-routable VDC mode), line protocol is down Hardware is EtherSVI, address is 547f.eed8.ec7c Internet Address is 192.168.10.10/24 **MTU 9216 bytes**, BW 1000000 Kbit, DLY 10 usec

### Layer 2 MTU

In deze sectie wordt beschreven hoe Layer 2 MTU per platform moet worden geverifieerd. De opdrachten worden uitgevoerd vanaf de parent-switch.

#### Controleer de MTU op Switches die Network QoS gebruiken

```
Nexus# show queuing interface ethernet 1/1
Ethernet1/1 queuing information:
TX Queuing
qos-group sched-type oper-bandwidth
0 WRR 100
RX Queuing
qos-group 0
q-size: 469760, HW MTU: 9216 (9216 configured)
-- or --Nexus# show queuing interface ethernet 1/1
slot 1
=======
HW MTU of Ethernet1/1 : 9216 bytes
Egress Queuing for Ethernet1/1 [System]
```
#### Controleer de MTU op Switches die per-poort MTU ondersteunen

Nexus# **show interface ethernet 1/12** Ethernet1/12 is up admin state is up, Dedicated Interface Hardware: 1000/10000 Ethernet, address: 7c0e.ceca.f183 (bia 7c0e.ceca.f183)  **MTU 9216 bytes**, BW 10000000 Kbit, DLY 10 usec

Opmerking: Als Nexus 3000 op code staat eerder dan 7.0(3)I2(2a), controleer dan de MTUwaarde met de **show queueing interface ethernet x/x** uit. Nexus 3000 switches die 7.0(3)I2(2a) en later de MTU grootte op een per-poortbasis tonen.

#### Nexus 2000 switch

Opmerking: Wanneer u de FEX MTU verandert, verhoogt de FEX zijn MTU tot een hoger, maar vooraf bepaald bedrag dat niet exact overeenkomt met de ingestelde waarde. Het ouderapparaat dwingt de geconfigureerde MTU af op het FEX Fabric Port-Channel (FPC).

Voor een FEX-verbinding met Nexus 5000, 6000 en 7000:

Nexus# **show queuing interface ethernet 136/1/1** if\_slot 68, ifidx 0x1f870000 Ethernet136/1/1 queuing information: Input buffer allocation: Qos-group: 0 frh: 3 drop-type: drop cos: 0 1 2 3 4 5 6 7 xon xoff buffer-size ---------+---------+----------- 19200 78080 90880

Queueing: queue qos-group cos priority bandwidth **mtu** --------+------------+--------------------+---------+----------------+--------

3 0 0 1 2 3 4 5 6 WRR 100 **9280**

Voor een FEX-verbinding met Nexus 9000:

9K# **show interface ethernet 104/1/1** Ethernet104/1/1 is up admin state is up, Hardware: 100/1000 Ethernet, address: 5475.d0e0.e5c2 (bia 5475.d0e0.e5c2)  **MTU 9216 bytes**, BW 1000000 Kbit, DLY 10 usec

## Problemen oplossen

Deze sectie bevat informatie die u kunt gebruiken om problemen met de configuratie te troubleshooten.

De [Cisco CLI Analyzer](https://cway.cisco.com/cli/) (alleen geregistreerde klanten) ondersteunt bepaalde **show** opdrachten. Gebruik de Cisco CLI Analyzer om een analyse van **show** opdrachtoutput.

Opmerking: Raadpleeg [Important Information on Debug Commands \(Belangrijke informatie](https://www.cisco.com/c/nl_nl/support/docs/dial-access/integrated-services-digital-networks-isdn-channel-associated-signaling-cas/10374-debug.html) [over opdrachten met debug\) voordat u opdrachten met](https://www.cisco.com/c/nl_nl/support/docs/dial-access/integrated-services-digital-networks-isdn-channel-associated-signaling-cas/10374-debug.html) debug opgeeft.

Soms is het noodzakelijk om de veranderingen in software te verifiëren. Om dit te doen, controleer de Ethernet poortmanager (ethpm) om te verifiëren dat de veranderingen door software op om het even welk platform werden geduwd:

Switch#**show system internal ethpm info interface eth 6/5 | egrep -i mtu medium(broadcast), snmp trap(on), MTU(4000)** Het is ook mogelijk op M1, M2, F1, en F2 modules om in de hardware te verifiëren dat de veranderingen werden geduwd:

module-1#**show hardware internal mac port 20 state | i MTU** GD: Port speed Undecided GD MTU 10240 (fixed to max), **PL MTU 9238** mode 0 U kunt ook de QoS-configuratie op de lijnkaart bekijken:

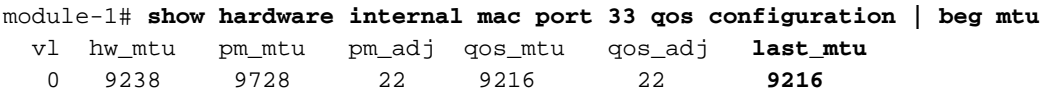

## Impact

Een slecht afgestemde MTU over een link kan een impact hebben op routed interfaces met routing nabijheid en veroorzaakt een type 1 inconsistentie met VPC als beide kanten van de VPC niet overeenkomen met MTU. Configureren met voorzichtigheid.

### Bekende gebreken

Wijzigingen in Cisco bug-id <u>[CSCuf20035](https://bst.cloudapps.cisco.com/bugsearch/bug/CSCuf20035)</u> - (Nexus 7000) FEX MTU worden niet van kracht op FEX-wachtrijen.

#### Over deze vertaling

Cisco heeft dit document vertaald via een combinatie van machine- en menselijke technologie om onze gebruikers wereldwijd ondersteuningscontent te bieden in hun eigen taal. Houd er rekening mee dat zelfs de beste machinevertaling niet net zo nauwkeurig is als die van een professionele vertaler. Cisco Systems, Inc. is niet aansprakelijk voor de nauwkeurigheid van deze vertalingen en raadt aan altijd het oorspronkelijke Engelstalige document (link) te raadplegen.